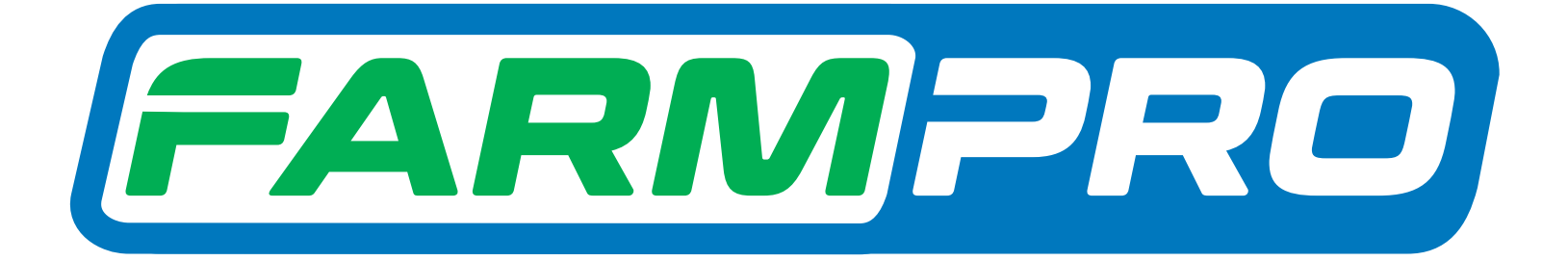

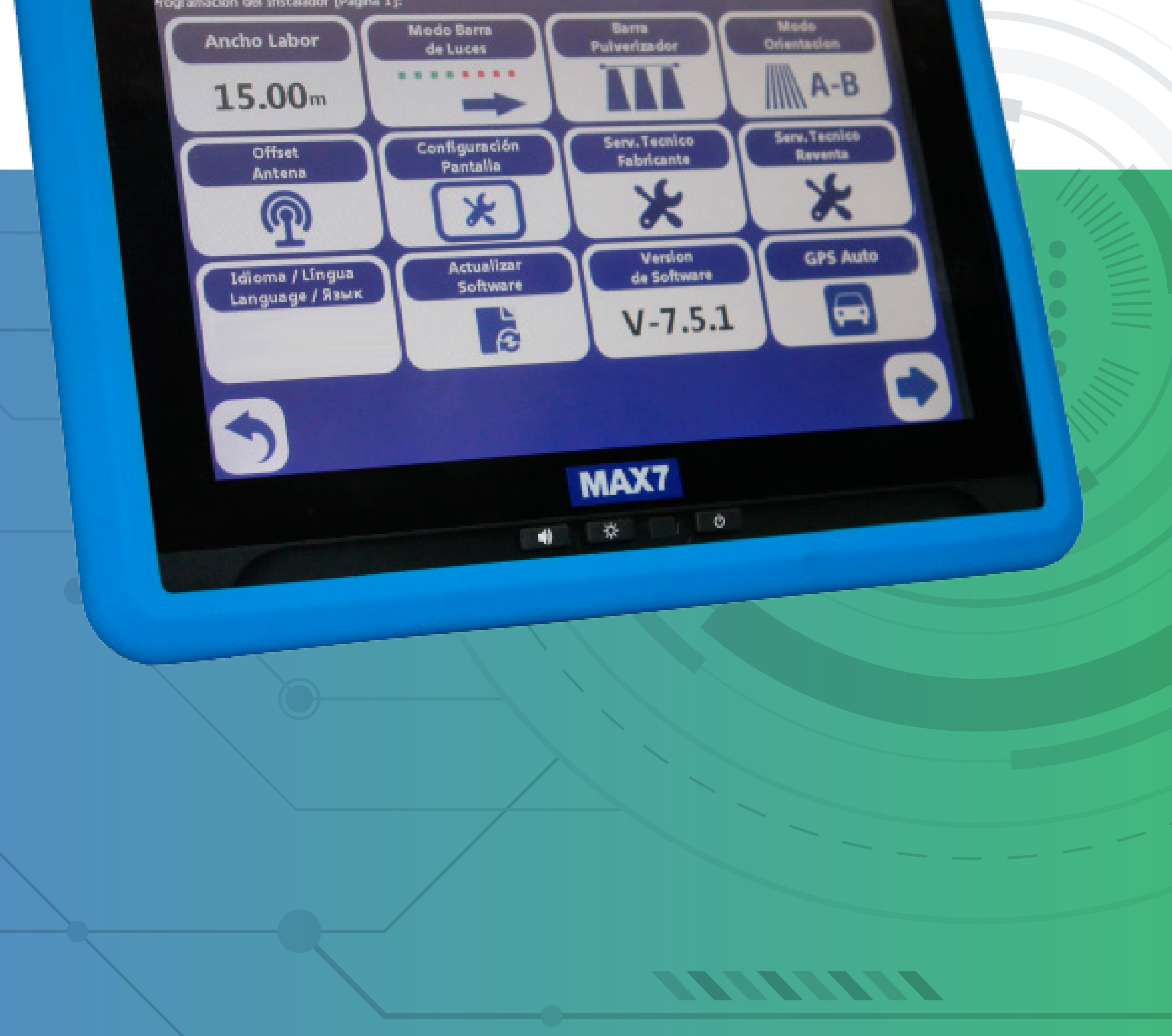

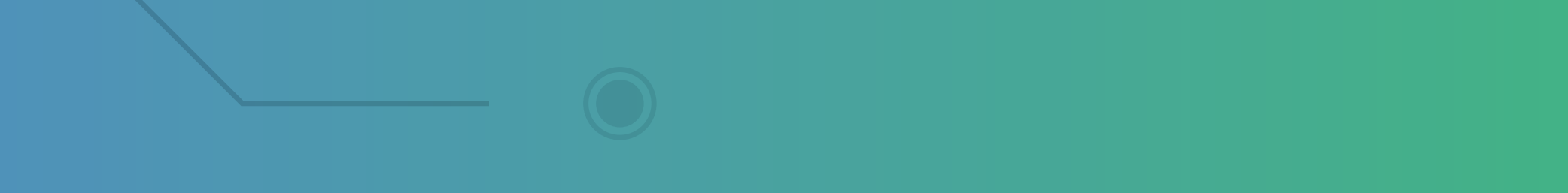

OBS: Nesse passo precisar ter um MAX 7 versão 13 para cima.

#### **Passo 1:**

Espere o equipamento ligar e entra no

### GPS Agrícola:

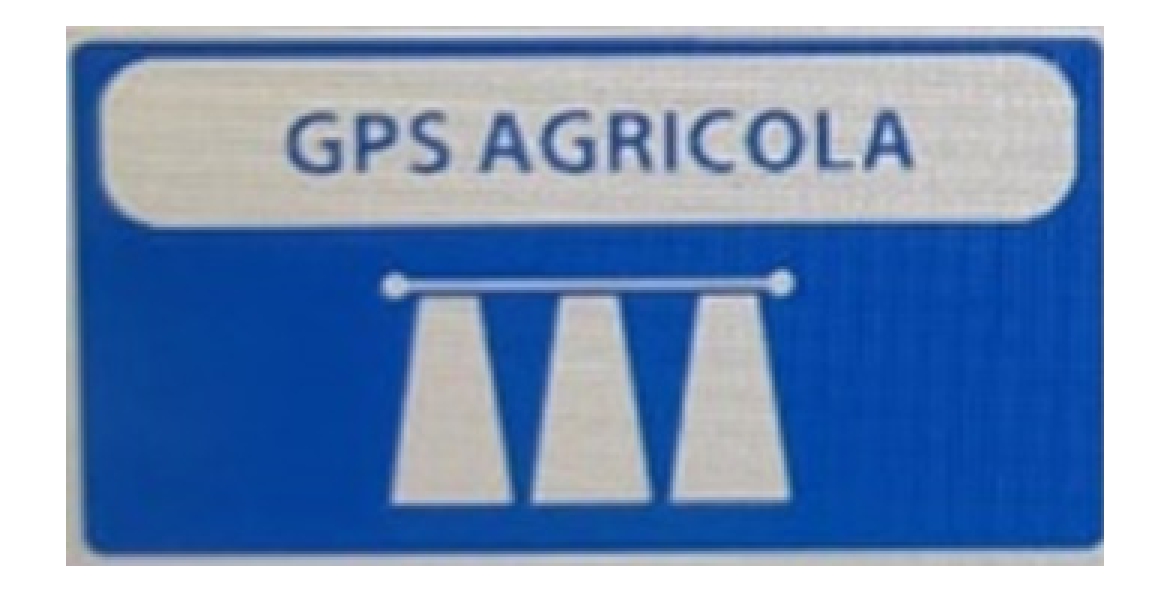

#### **Passo 2:**

#### Acesse os três pontinhos:

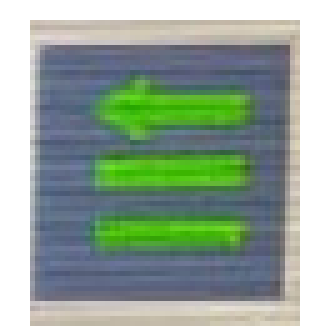

#### **Passo 3:**

Acesse as duas engrenagens:

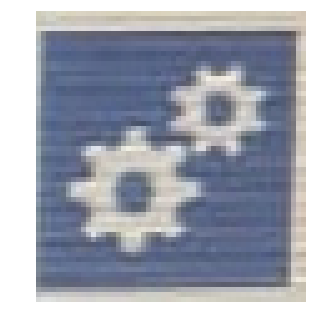

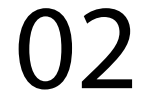

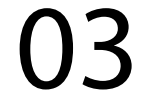

### **Passo 4:** Acesse serviço técnico revenda:

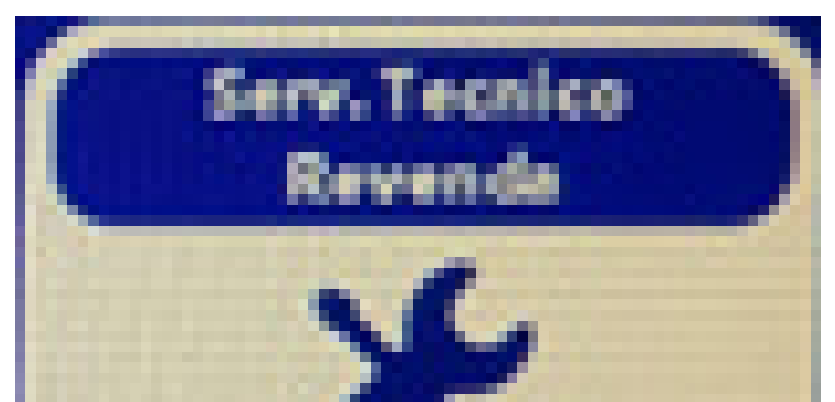

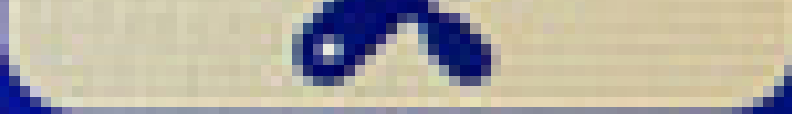

#### **Passo 5:** Coloque a senha 1,2,3,4,5,6:

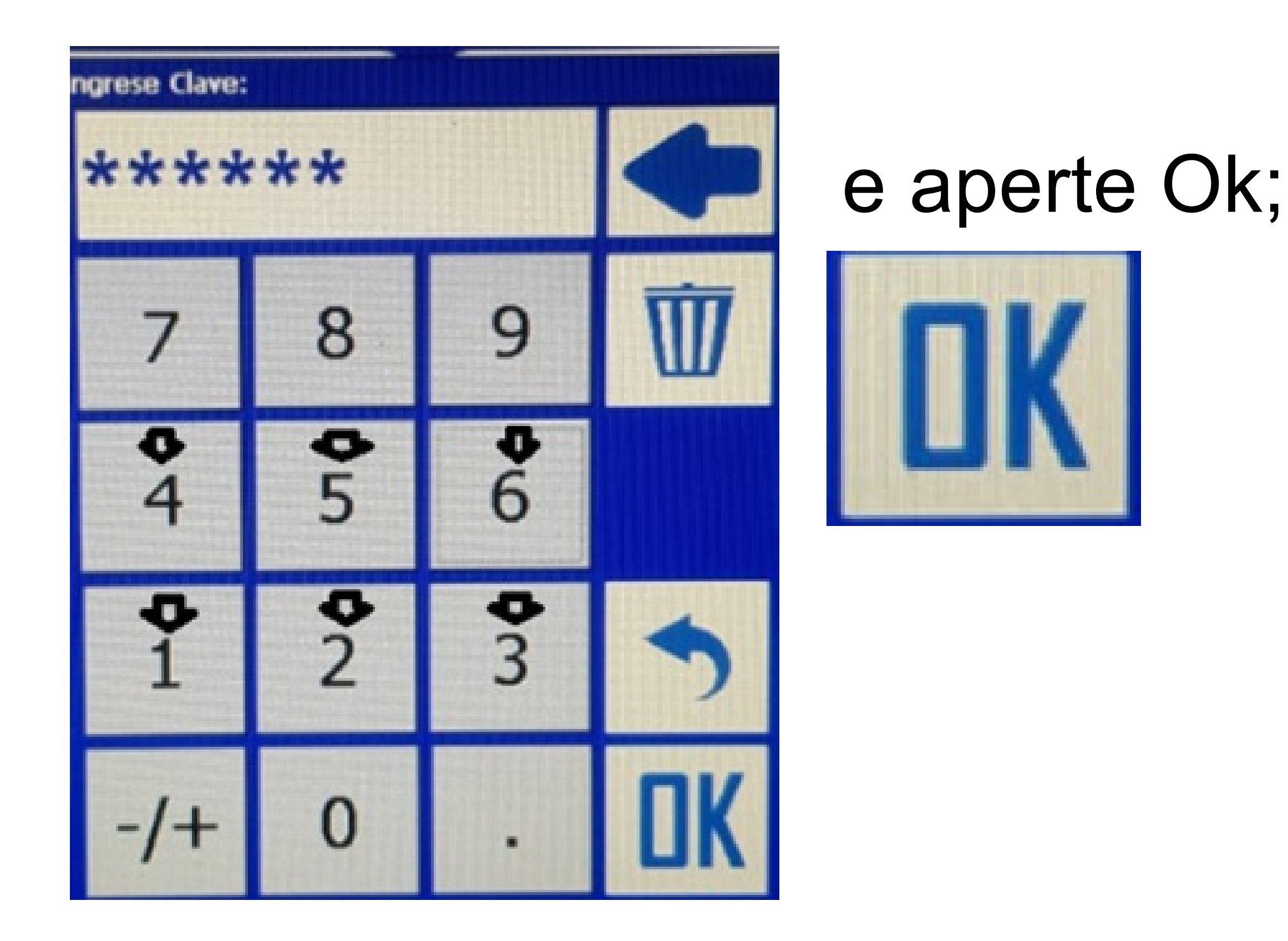

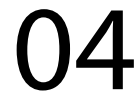

#### **Passo 6:** Acesse a Página 2 pela seta

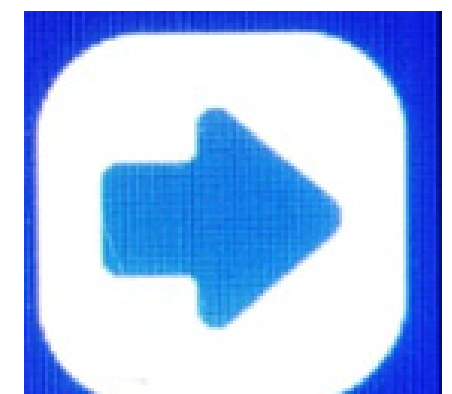

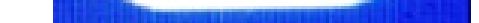

#### até chegar na Página 2:

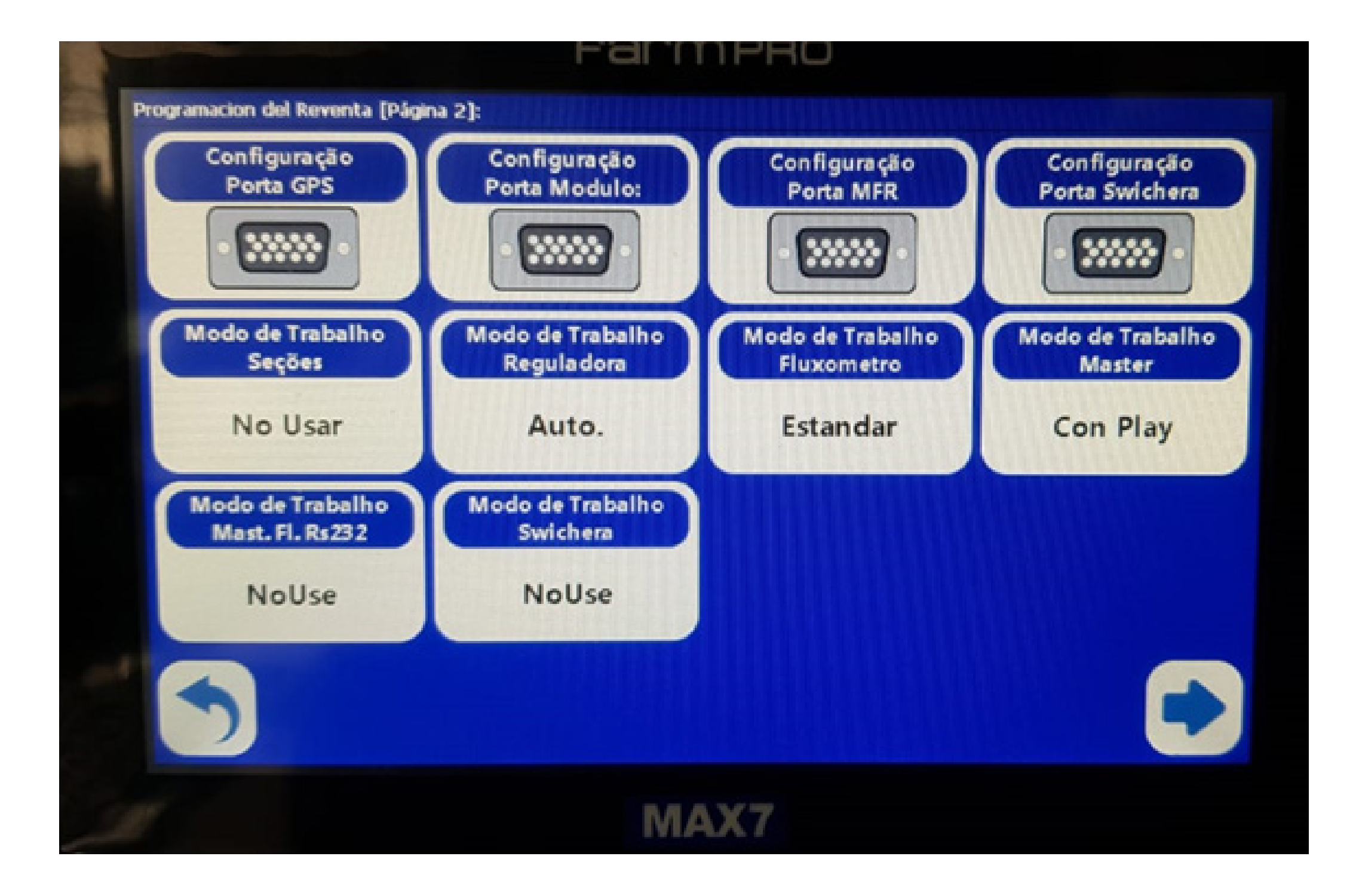

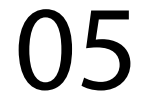

### **Passo 7:** Acesse Configuração Porta GPS

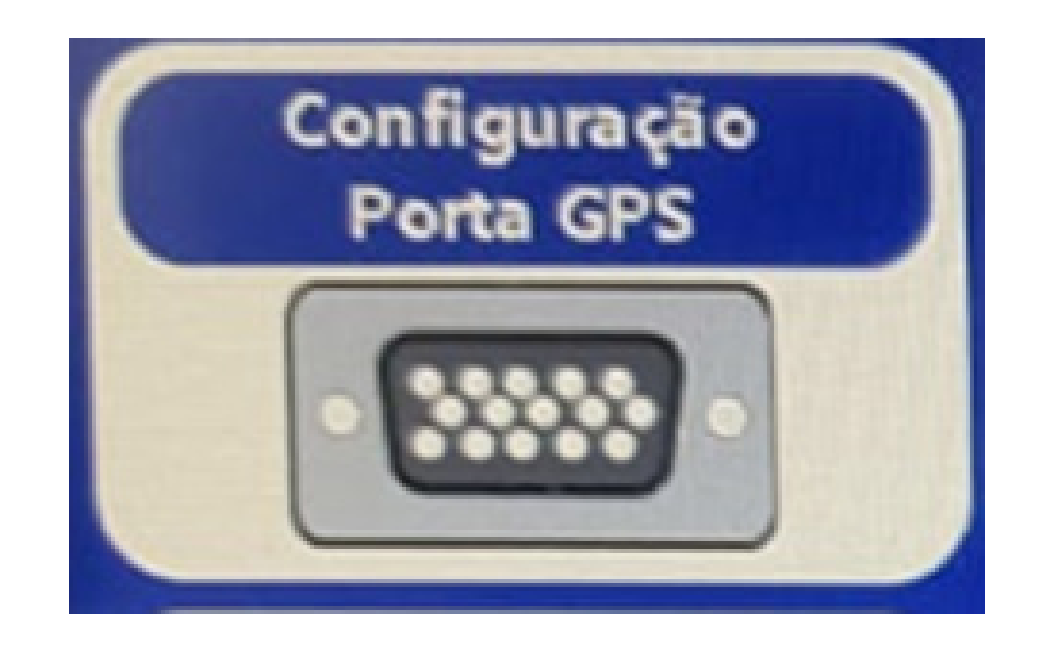

#### verificar se está em COM 2 e Velocidade 38400:

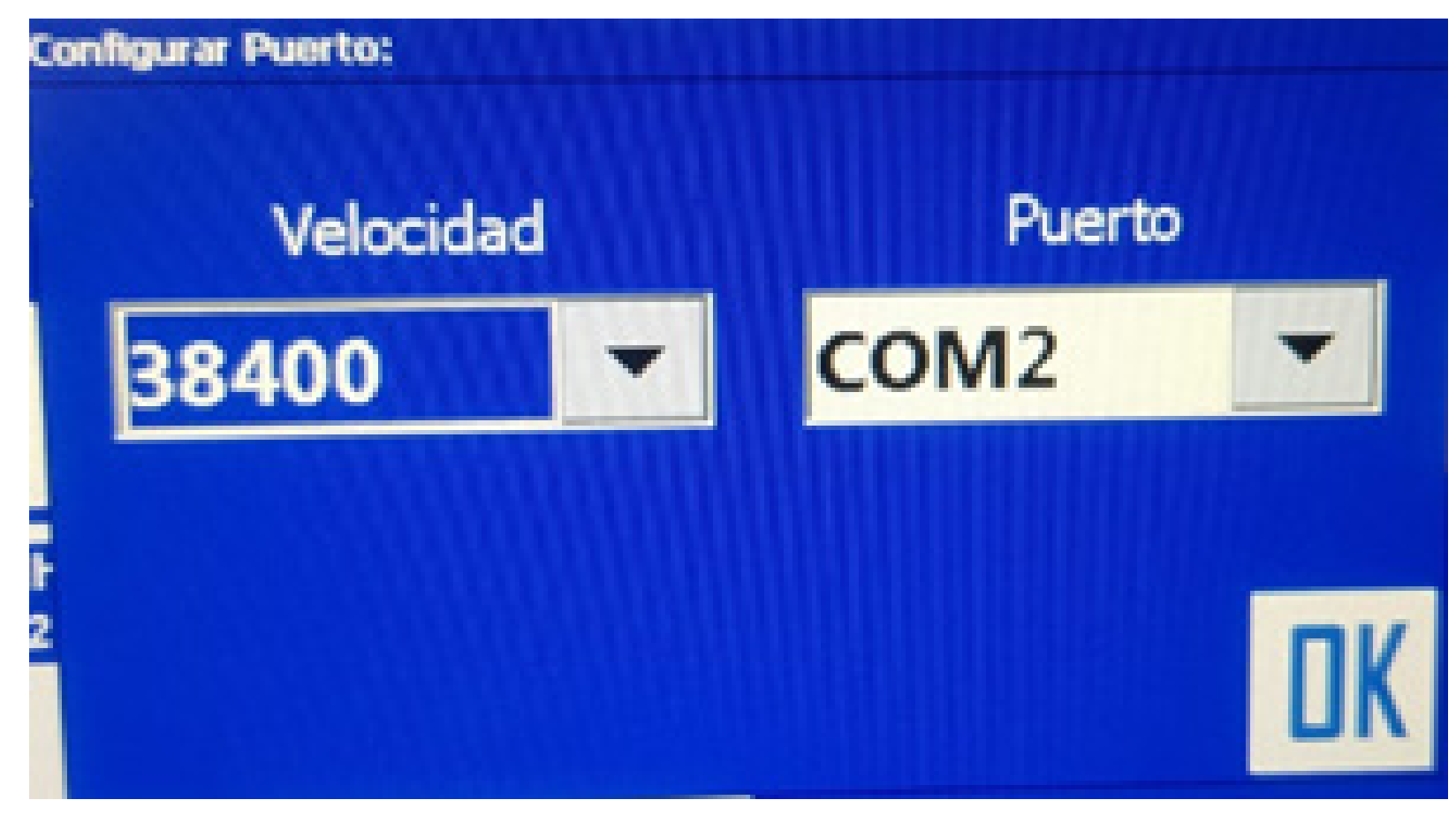

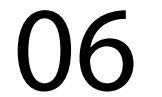

### **Passo 8:** Acesse Configuração Porta Módulo

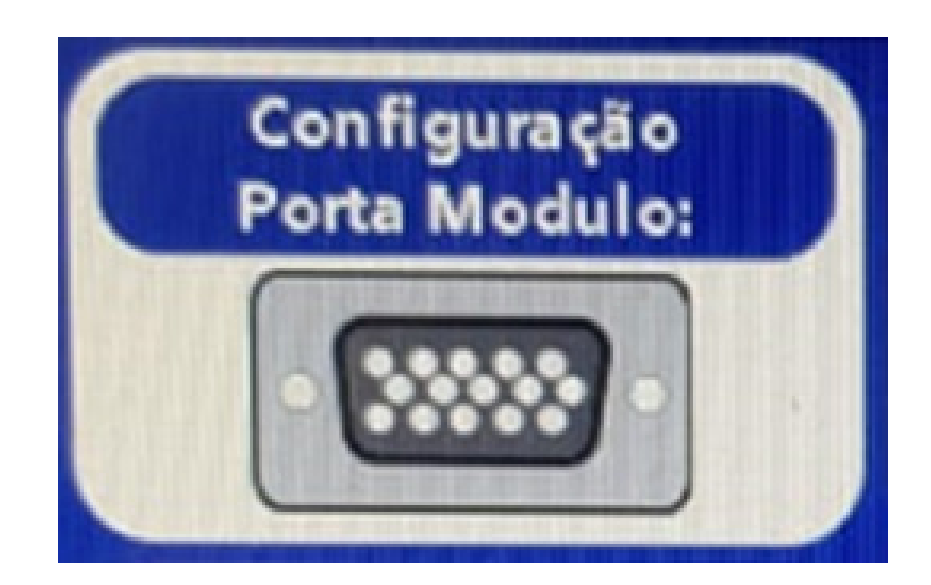

### verificar se está COM 3 e Velocidade 19200:

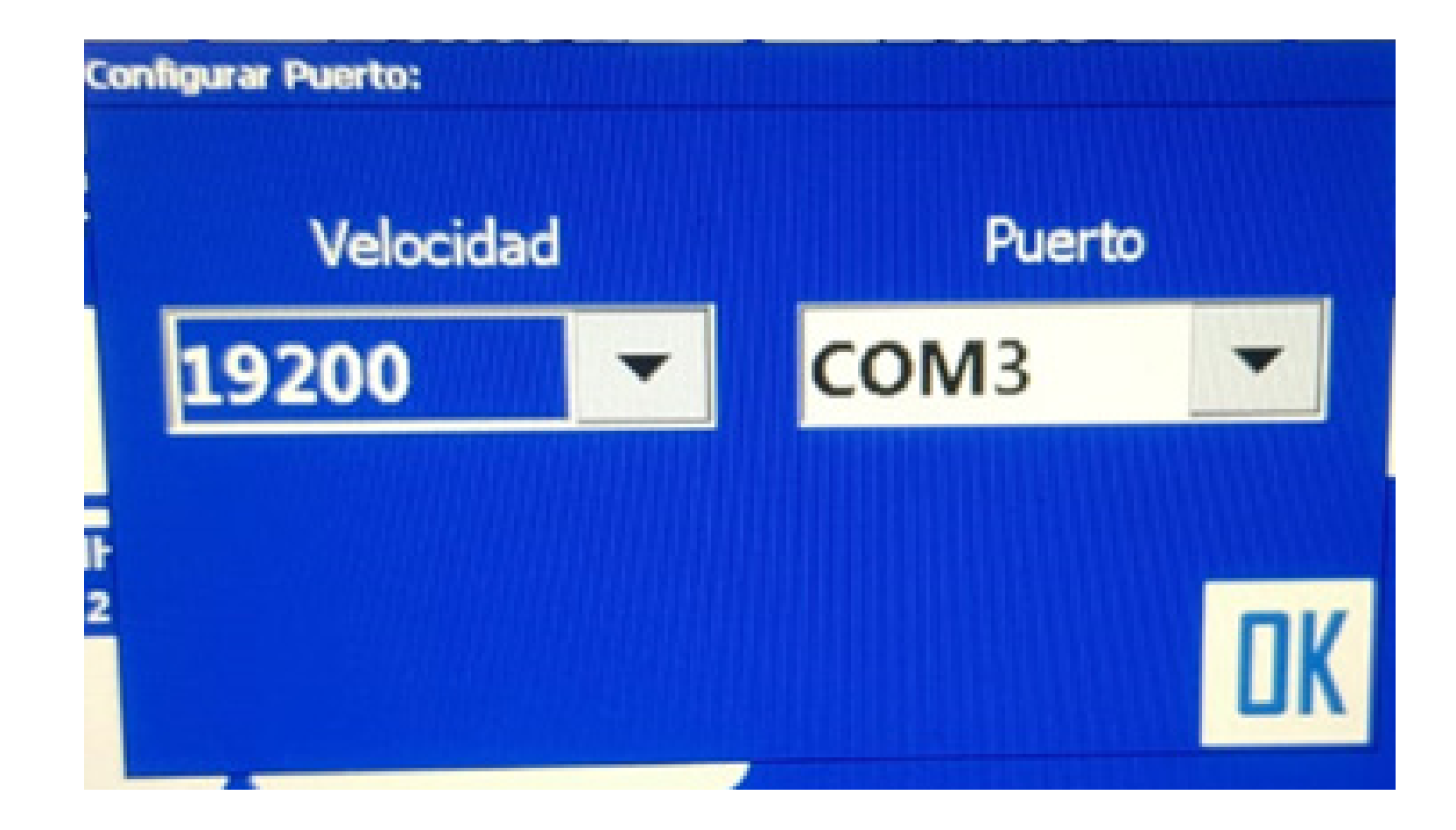

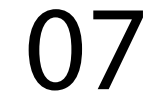

### **Passo 9:** Verificar se as outras Portas MFR

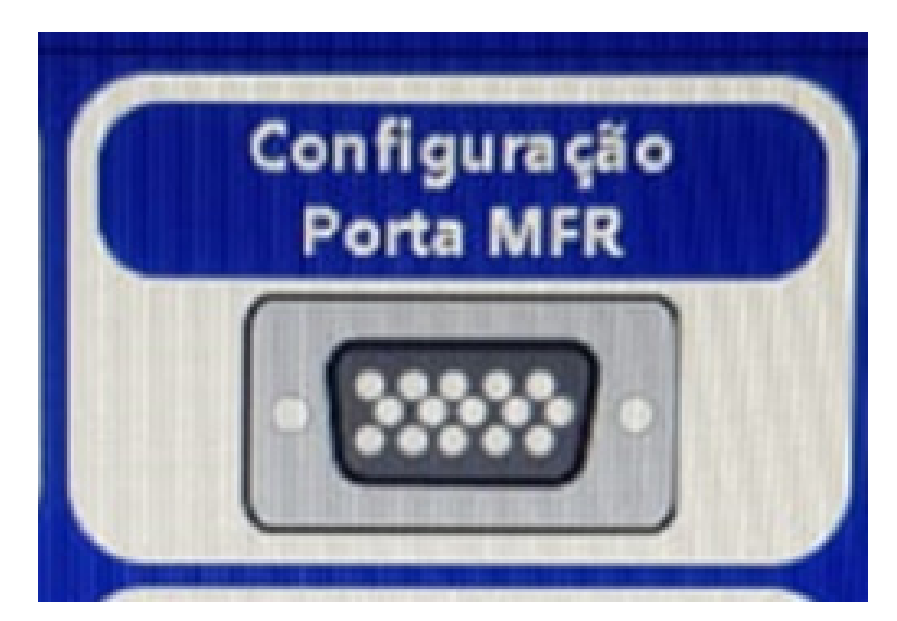

### e verificar se está com COM 1 e Velocidad 19200

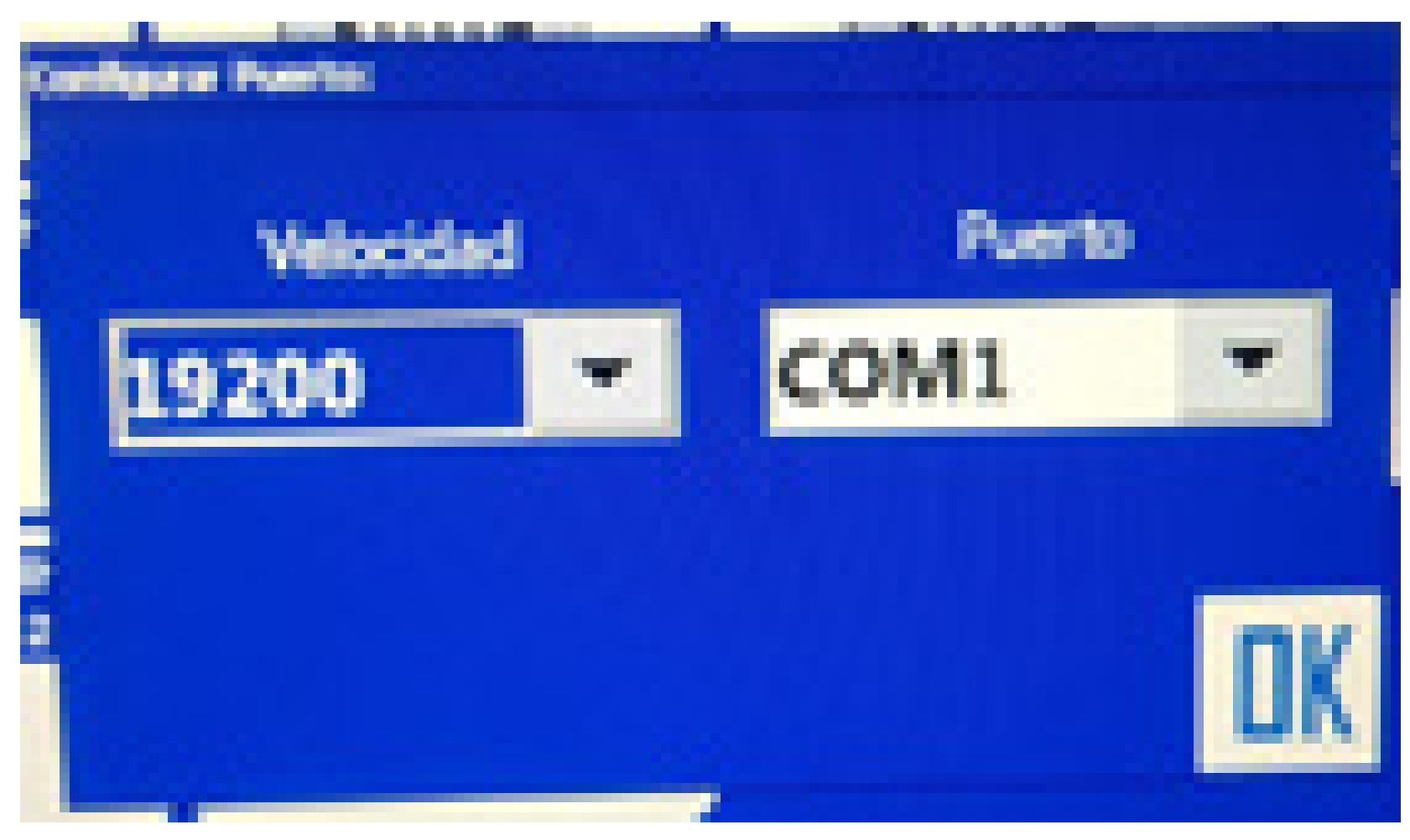

#### e Swichera

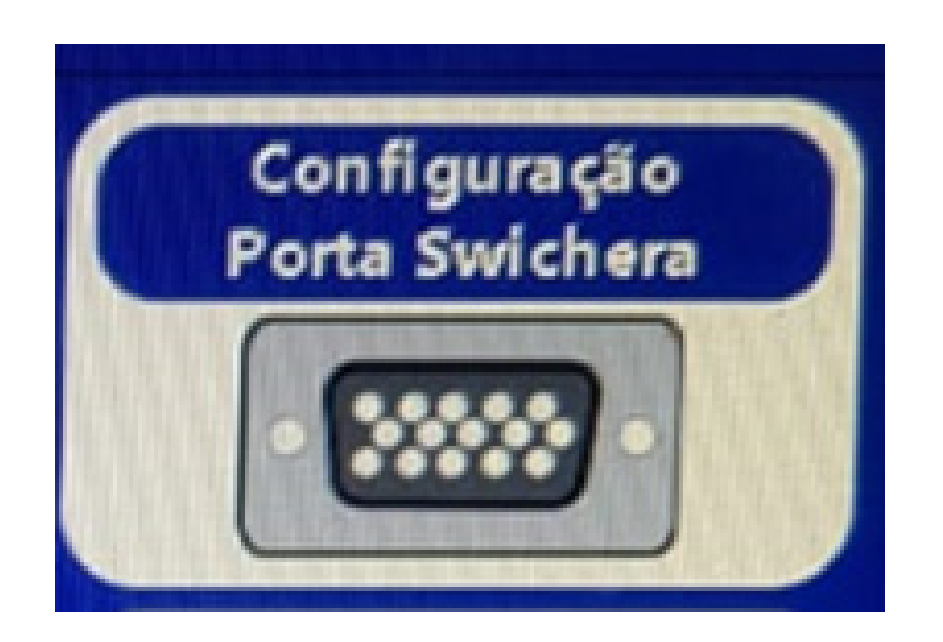

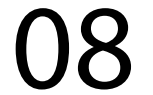

#### está em Porta COM 1 e Velocidade 38400

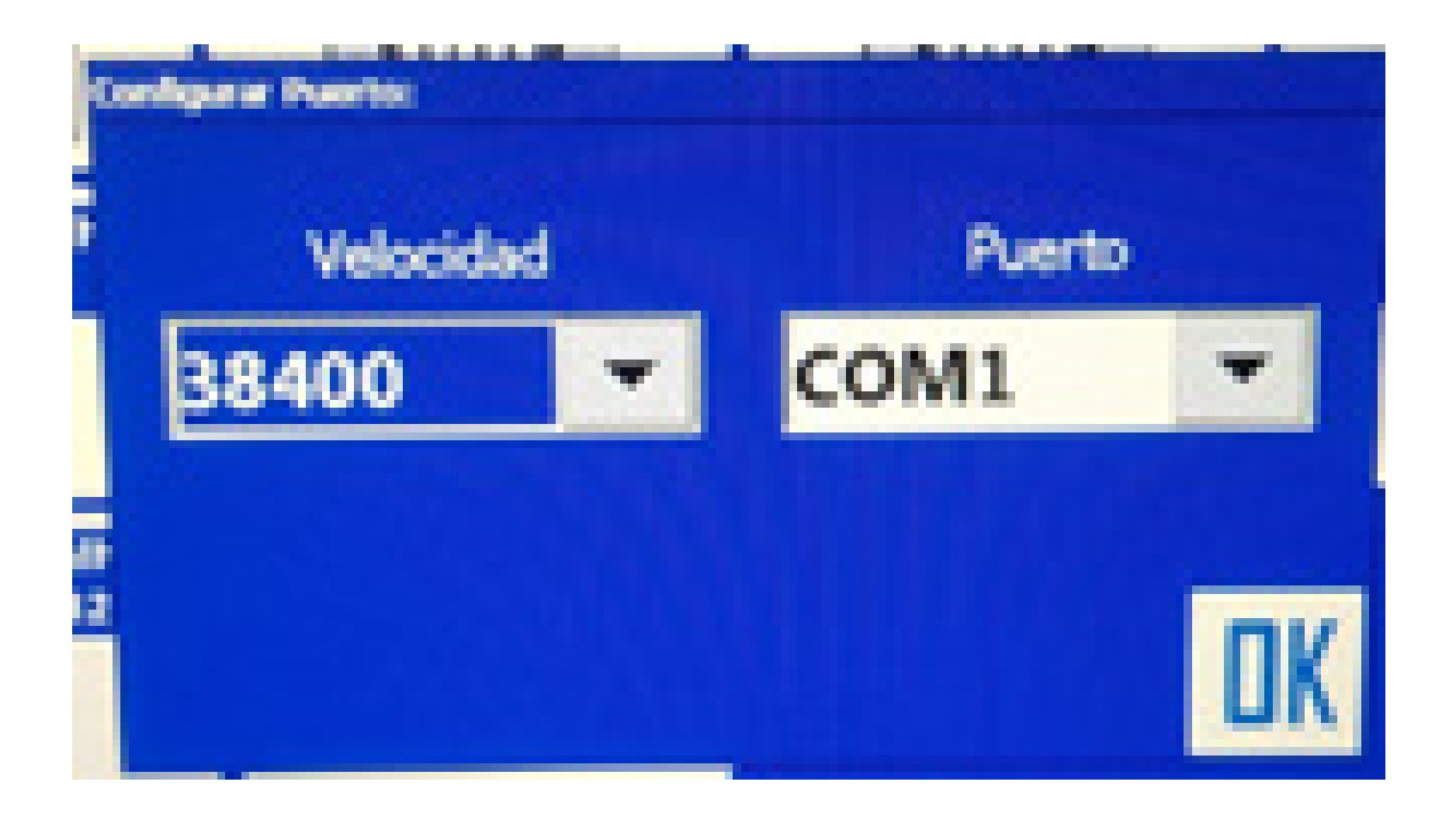

Pronto, o seu equipamento está configurado corretamente, verifique se o sinal de antena voltou e é só trabalhar.